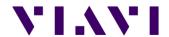

# **Transitioning from PathTrak 4.x to XPERTrak 1.0**

How To Accomplish Most Common Tasks

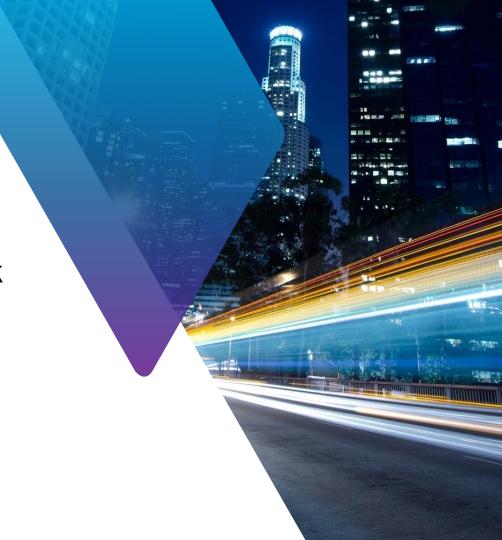

## **Transitioning From PathTrak to XPERTrak**

#### Objectives:

- Show how to access most commonly used PathTrak features in XPERTrak
- Briefly explain some key new XPERTrak capabilities

#### Desired Outcome:

- PathTrak users perform major tasks with no learning curve-induced delays
  - And achieve significant efficiency gains after transition period

#### Next Steps:

- More detailed user training material/videos to follow

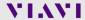

#### **Most Common Functions - How Do I:**

- Find/Select a Node/Port/MAC Address
- <u>Launch Live Spectrum Analyzer/QAMTrak Analyzer</u> (PC, Mobile)
- Put a Node Into Broadcast (2:50 into video)
- View Alarms <u>Dashboard</u> (2:15 into video)
- View Spectral/MACTrak Performance Monitoring History Part 1, Part 2
- View Node Ranking List (1:30 into video)
- Access PNM (Upstream Pre-Eq, Downstream Monitor) Part 1, Part 2
- Basic System Admin

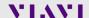

## XPERTrak 1.0 Is a Big Change From PathTrak 4.5

New Login Page

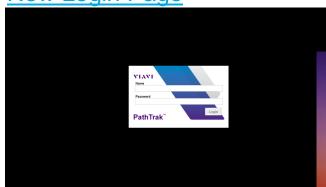

- You Can Do Everything In XPERTrak That You Could In PathTrak (And Much More!)
- Navigation and UI Are Just Different

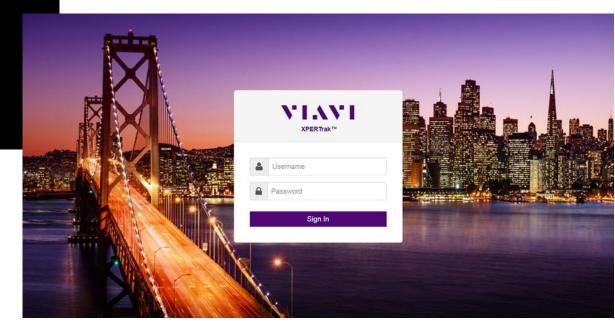

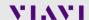

## **New Landing Page**

New Landing Page

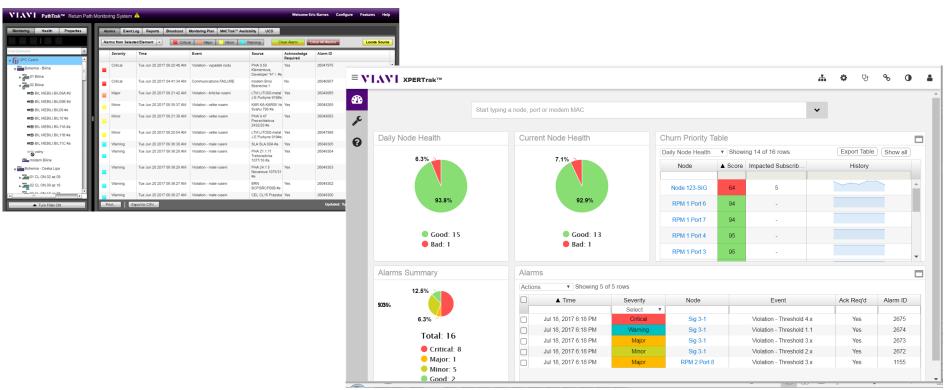

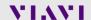

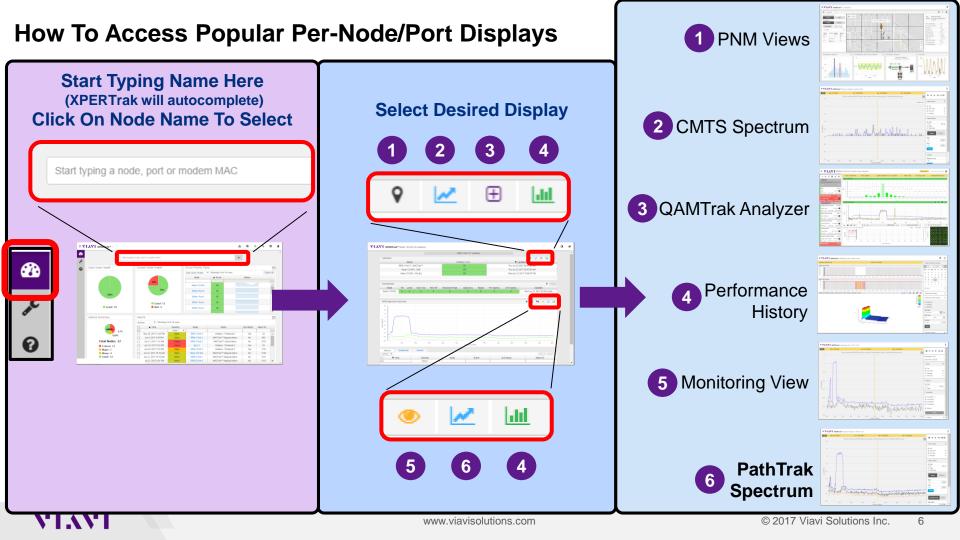

## **Top Level Navigation** Analyzer Pages Monitoring View QAMTrak Analyzer Modem Element Analyzer QoE Dashboard Node search or select Login Spectrum Analyzer Performance Monitoring Node Element Analyzer Port search or select Port Element Analyzer Maintenance Dashboard

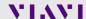

## **See How They Work**

- QoE Dashboard
- Maintenance Dashboard
- Element Analysis

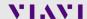

**Upstream PNM View Map** 

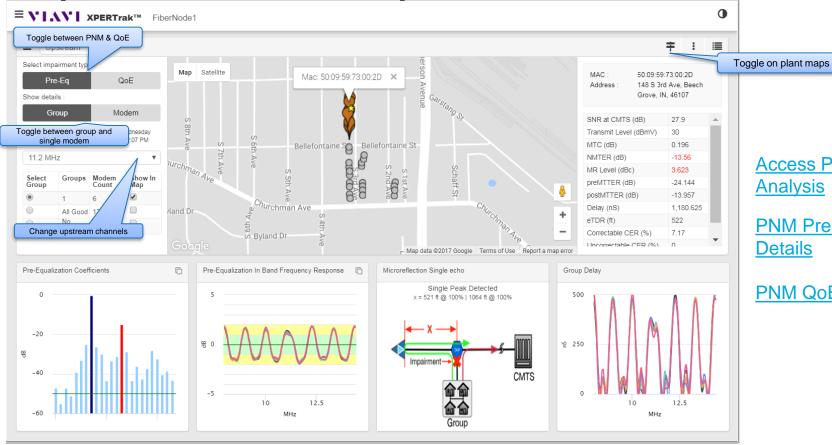

Access PNM Pre-Eq Analysis

PNM Pre-Eq Analysis
Details

PNM QoE Analysis

## **Downstream PNM View Map**

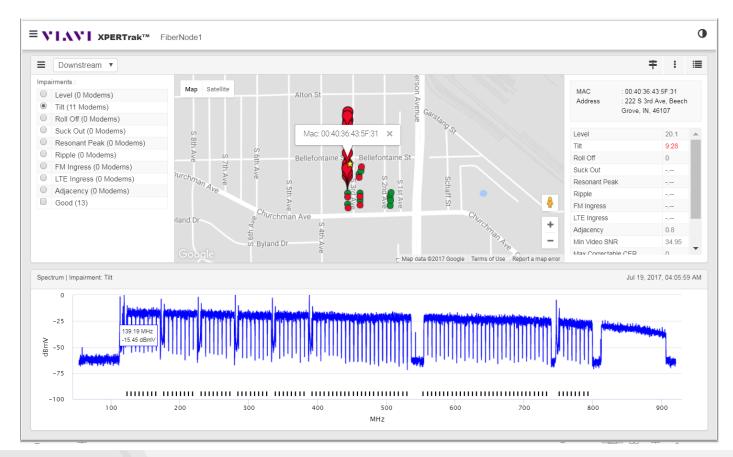

XPERTrak
Downstream Monitor

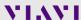

## **Some Things Stay The Same**

Tech Page

XPERTrak 1.0. The Evolution of PathTrak

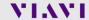

#### Where To Go For More Information

Viavi Support Knowledge Base

Viavi Support Webpage

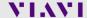

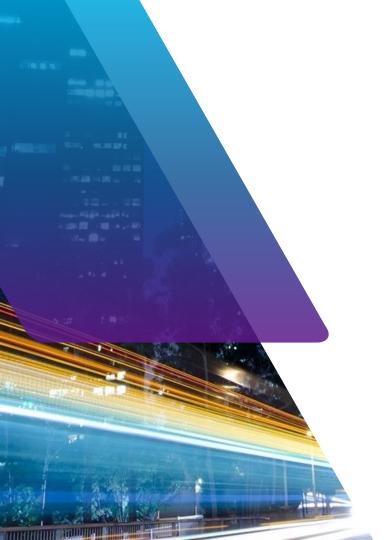

## 7.1.77.1